## **Boletim Técnico**

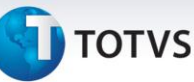

## **Ajuste no Cálculo de Romaneios que Utilizam Negociações com Frete Mínimo por Romaneio**

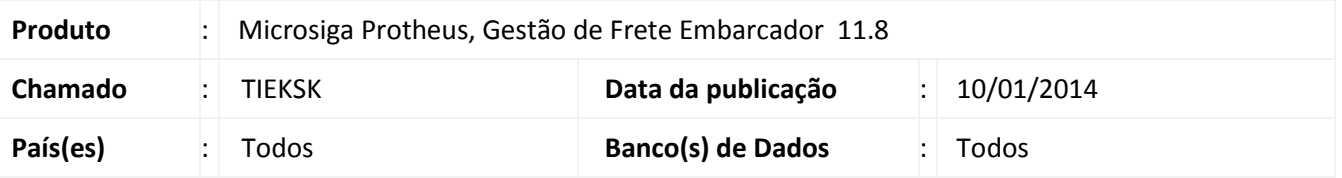

Ajuste na rotina de romaneios que ao realizar o cálculo, com tabelas vinculadas a negociações que possuam frete mínimo por romaneio não apresente indevidamente mais indevidamente a mensagem de advertência que fechava o sistema.

Para viabilizar essa melhoria, é necessário aplicar o pacote de atualizações (*Patch*) deste chamado.

## **Procedimentos para Utilização**

- 1. Em **Gestão de Frete Embarcador (SIGAGFE)** acesse: **Atualizações > Movimentação > Expedição/Recebim > Romaneios de carga**;
- 2. Selecione um romaneio.
- 3. Em ações relacionada clique em **Calcular**.

Nota: Certifique-se que a tabela selecionada no cálculo do romaneio, possua uma negociação com frete mínimo por romaneio.

## **Informações Técnicas**

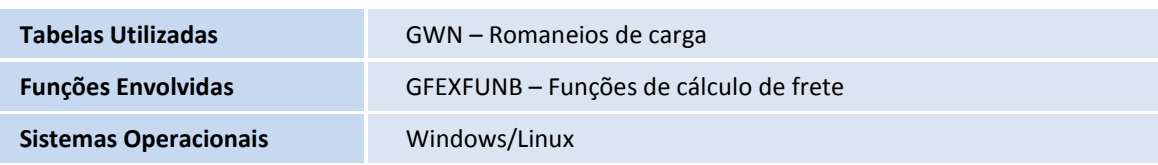